## **Using Google Classroom as a Parent**

1) Once you have received an email invitation to join Google Classroom with your child's name select "Accept".

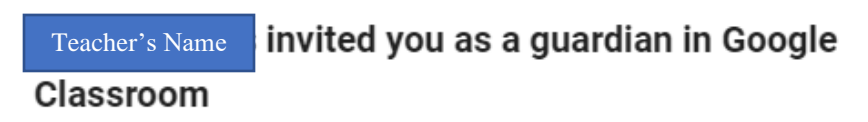

You'll get a weekly summary of Lucas's progress with missing and upcoming work, and new teacher posts.

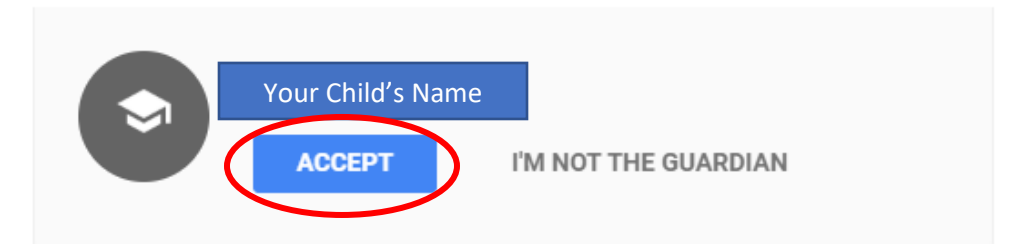

2) If you have more than one Google account, please make sure you select the email account that is registered with Diman. If you only have one Google account, this does not apply to you.

3) Once you accept the invitation, the settings screen will pop-up. You will have the opportunity to decide how often you would like email summaries sent to you and what time zone you are in.

## Google Classroom email summaries

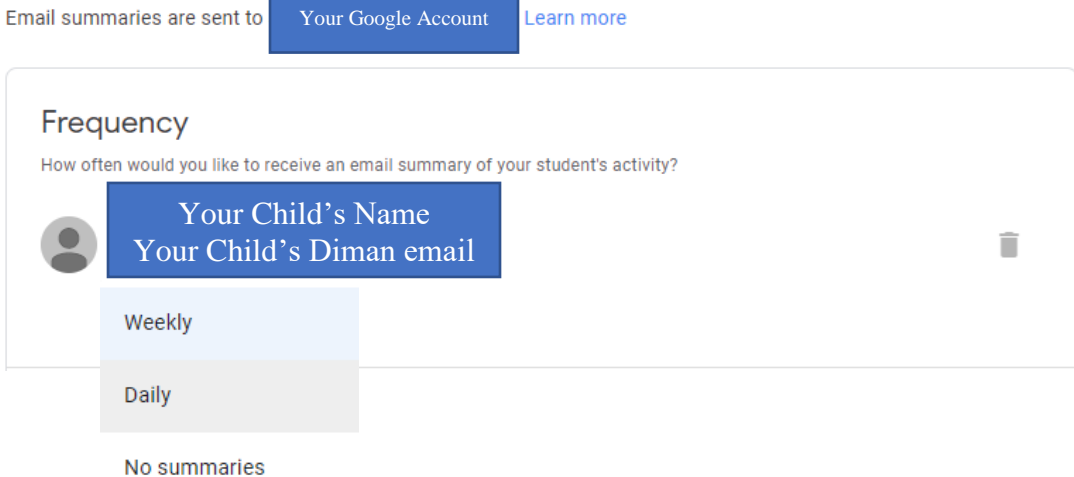

Timezone

Daily summaries are sent each afternoon, and weekly summaries are sent on Friday afternoons.